電子入札システム登録の手順 ☆「初めてご利用の方」に詳細あり 又は「操作マニュアル」参照

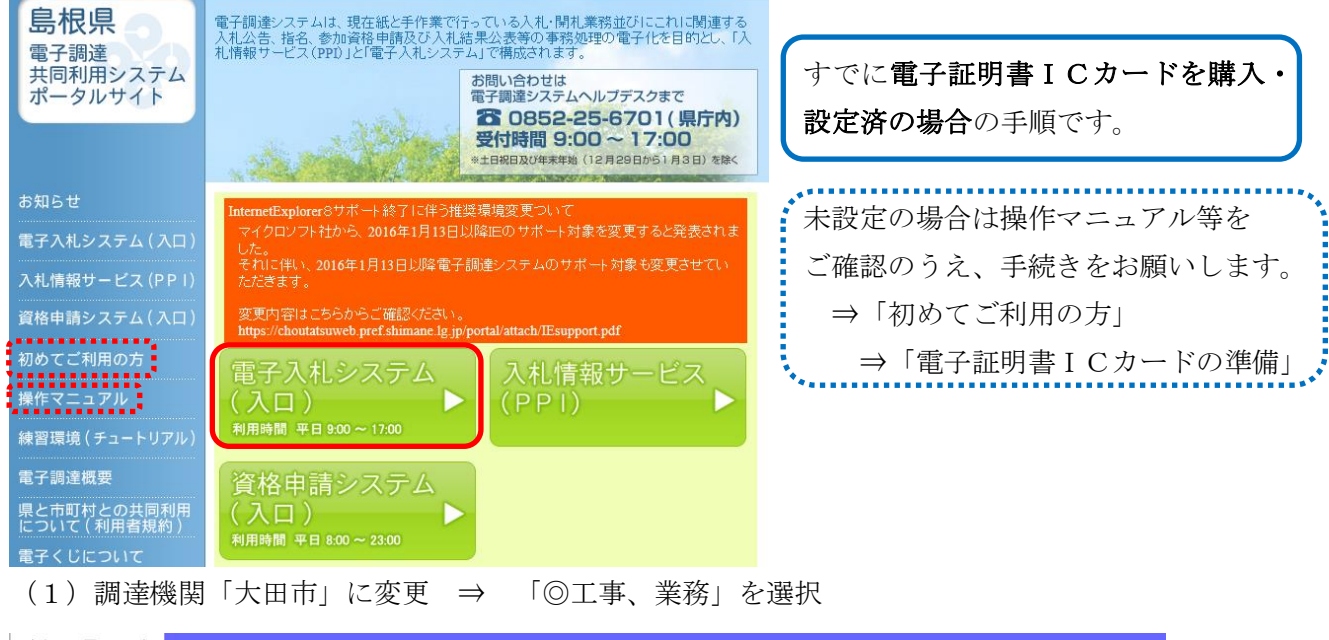

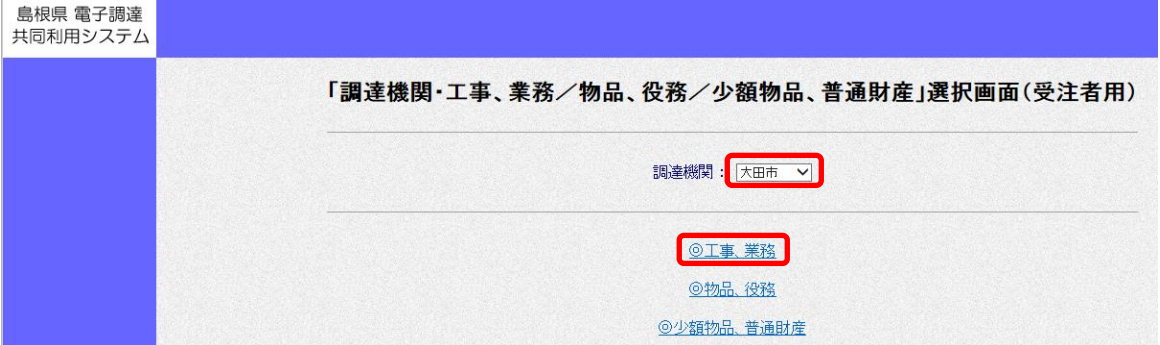

## (2)「利用者登録」

![](_page_0_Picture_80.jpeg)

![](_page_0_Picture_81.jpeg)

## (4)「登録」

![](_page_0_Picture_82.jpeg)

(5)PIN番号入力(現在利用している番号) ⇒ OK

![](_page_1_Picture_28.jpeg)